# **Instructions for the June 2022 WISEWOMAN MDE Submission**

Dear WISEWOMAN Program Managers and Data Managers,

These are the instructions for the submission of Minimum Data Elements (MDE):

- The MDE submission is due on Wednesday, June 1, 2022.
- For the June 2022 submission, submit data using the WISEWOMAN Data Management System (DMS) 3.0 located at [https://wwwn.cdc.gov/WISEWOMAN/.](https://gcc01.safelinks.protection.outlook.com/?url=https%3A%2F%2Fwwwn.cdc.gov%2FWISEWOMAN%2F&data=02%7C01%7CCarrM7%40michigan.gov%7C252d0cec802d4f01b74308d72640da25%7Cd5fb7087377742ad966a892ef47225d1%7C0%7C0%7C637019932364150111&sdata=Gj9VXVVSYYcPCQ0HYxTMV1US3A6GsP9PSVJPE0VFPDI%3D&reserved=0)
- Submit data to the DMS 3.0 by: 1) logging into the system; 2) clicking on the MDE tab at the top of the page; and 3) clicking the blue "Upload a New MDE File" button. For step-by-step submission instructions, see the Quick Reference Guide, which is available in the DMS 3.0 document library (see "DOCS" tab).
- Submit ALL data for all participants (e.g., Complete, BP+, and Incomplete records). It is important to account for all WISEWOMAN services provided through funding dollars.
- For the June 2022 submission, submit only one cumulative file containing records for screenings that took place between **9/30/2018 and 3/31/2022** (since the beginning of the cooperative agreement).
	- o Data for healthy behavior support service (lifestyle programs (LSP), health coaching (HC), and tobacco cessation) sessions and referrals that took place after 03/31/2022, but before 06/01/2022 can included in the MDE file if associated with a screening record that occurred between 09/30/2018 and 03/31/2022. *However, this is not required.*
- For recipients choosing to submit Supplemental LSP/HC data for referrals and sessions that exceed the capacity of the MDE file, please read the instructions found in the Data TA Documentation under the **DOCS** tab once you access DMS 3.0. The companion Excel spreadsheet can be filled out to list all supplemental LSP/HC data and then submitted online under the **MISC** tab in the Supplemental Forms box. If additional guidance is needed, the WISEWOMAN TA team is available to help and can be reached at [WISEWOMANTA@Mathematica-mpr.com.](mailto:WISEWOMANTA@Mathematica-mpr.com)
- Upload the MDE submission to the DMS 3.0 as a fixed-format ASCII text file. Files should be named using the format PPYYMM where PP is the program abbreviation, and YYMM is the date of the submission. YY is the two-digit year, and MM is the month from 01 to 12. When specifying years and months between 01 and 09 use leading zeros. An example of a valid file name is RI2206.
- Ensure that the data are complete and accurate by validating the data at least four weeks prior to the submission date. After the submission, the WISEWOMAN TA team will contact recipients about any errors or inconsistencies identified in the submitted data. Recipients will be asked to update their data to address these issues and upload their data again into DMS 3.0. Corrections made to data will be incorporated into analyses and reporting.
- Recipients should complete the Validation of Data form to explain errors on values that have been confirmed by the program. For example, if a participant's weight is flagged with an error, but the provider has confirmed the value is correct, this can be explained on the form. This form is available under the **MISC** tab in DMS 3.0.
- If a participant's unique participant ID (EncodeID) changes, recipients should submit the Participant ID change form, found under the **MISC** tab in DMS 3.0.
- For purposes of MDE data reporting and analysis, CDC considers records to be "final" after two six-month time periods elapse from the time period associated with the record's screening date (MDE: 12a: BPDate). For example, records from time period 7 (9/30/21 through 03/31/22) that are submitted in June 2022 can be updated during the December 2022 and June 2023 submission. After June 2023, they are considered finalized by CDC.
- For questions or concerns about the June 2022 submission, please reach out to your project officer, the CDC data team, or the WISEWOMAN TA team at [WISEWOMANTA@mathematica-mpr.com.](mailto:WISEWOMANTA@mathematica-mpr.com)

# The WISEWOMAN Data Team

#### **Helpful Resources for the MDE Submission**

The following resources are available in the [DOCS tab](https://wwwn.cdc.gov/WiseWoman/Documentation) of the DMS 3.0.

- **1. Quick Reference Guide**: Step-by-step instructions on how to access DMS 3.0, upload and validate a file, review the validation summary, submit the file, and access miscellaneous reporting forms.
- **2. DMS Video Demo**: A live demonstration of how to navigate the DMS 3.0.
- **3. MDE Manual**: This manual specifies each of the minimum data elements (MDEs), including the description, formatting, and how the item is used. Appendices contain guidance on data validation, submission, and data quality.
- **4. SQL Edits Spreadsheet**: This resource specifies the quality checks and errors that can be triggered during the validation process. When reviewing your validation results, this resource will explain why you are receiving certain errors and quality checks.
- **5. LSPHC Supplemental Reporting Guidance:** This resource provides guidance for recipients that choose to submit data for lifestyle program and health coaching (LSPHC) referrals and sessions that exceed the capacity of the MDE file.
- **6. LSPHC Supplemental Reporting Form:** This is the template that should be used if recipients choose to submit data for LSPHC referrals and sessions that exceed the capacity of the MDE file.
- As always, you can reach out to the WISEWOMAN technical assistance team at [WISEWOMANTA@Mathematica-mpr.com](mailto:WISEWOMANTA@Mathematica-mpr.com) with any questions.

### Steps for **Submitting the File**

When you are ready to submit your file, follow these steps:

- **1.** Log into the DMS 3.0 system: [https://wwwn.cdc.gov/WISEWOMAN/.](https://wwwn.cdc.gov/WISEWOMAN/)
- **2.** Click the MDE tab at the top of the page
- **3.** Click the blue "Upload a New MDE File" button
- **4.** Click the blue "Submit File to CDC for Final Submission" button.

# **After you Submit Your File**

**After the submission**, the TA team will contact recipients about any inconsistencies or errors identified in the submitted data. Recipients will be asked to update their data to address these issues and upload their data again into DMS 3.0. While CDC encourages recipients to review and correct data errors *before* the submission, the TA team may follow-up about additional issues such as the following:

- **Duplicate records:** MDE file includes records that appear to be duplicates based on unique participant IDs (EncodeIDs) and clinical assessment dates (BPDates).
- **Missing or Invalid BPDate:** MDE file includes records with a missing or invalid clinical assessment date (BPDate).
- **Invalid LSPHCID:** MDE file contains one or more invalid LSPHCID(s).
- **Missing RefDate when one or more Intervention date is valid:** MDE file contains records where the LSPHC referral date (RefDate) was missing or invalid, but one or more LSP/HC session attendance dates (Intervention) were valid.
- **Refdate occurred before the BPDate:** MDE file includes records where the LSPHC referral date (Refdate) took place before the participant's screening date (BPDate).
- **Invalid Type:** MDE file contains records with invalid screening type.
- **Missing EncodeID:** MDE file contains records with a missing EncodeID.
- **Supplemental LSPHC submission problems:** Supplemental LSPHC spreadsheet contains records that were not included in the recipient's MDE file submission for June 2022 or the supplemental LSPHC spreadsheet is not formatted correctly.
- **Records with no baseline screening**: One or more EncodeID(s) in the MDE file have an associated Rescreening (Type = 2) or Follow-up (Type = 3 or 4) record but do not have a baseline (Type = 1) record.
- **Records that share the same EncodeID but have different birthdays (MYB):** MDE file contains one or more EncodeID(s) that appeared in multiple screening records with different birthdays.
- **Out-of-Range Values:** One or more records in the MDE file have out-of-range values, and the recipient did not submit an accompanying Validation of Data form to verify these entries.
- **New Records that were not included in previous submissions**: The TA team will flag new records for a time period that has already been finalized to ask why these records were newly added.

• **Records submitted in previous submissions but not included in the current submission:** The TA team will identify records that were included in a previous submission but excluded from the current submission and ask whether these records should be added.

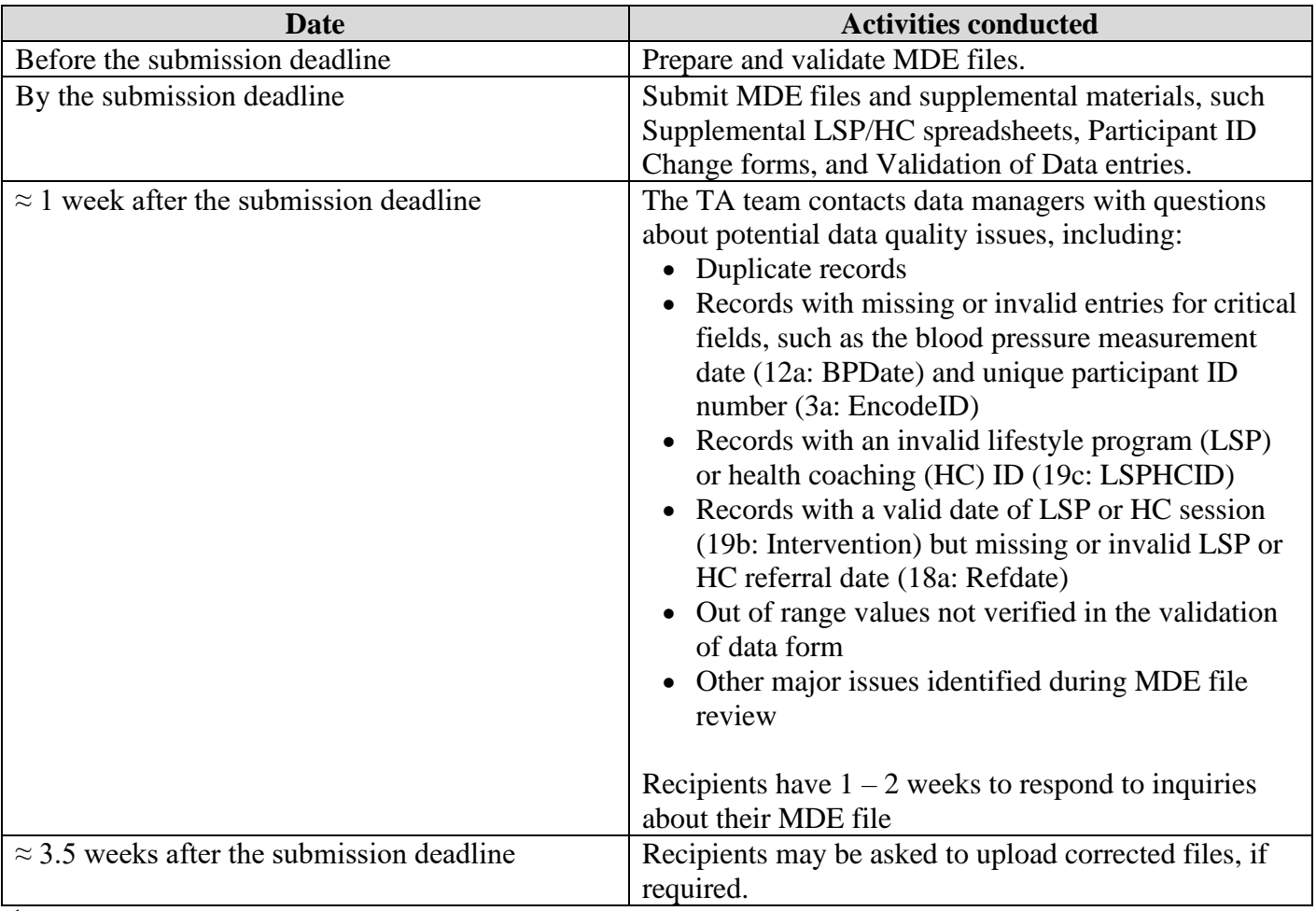

# **Timeline for MDE Submission and Corrections**

<sup>1</sup>Project officers review Validation of Data forms for unusual values after each submission to approve the entries.